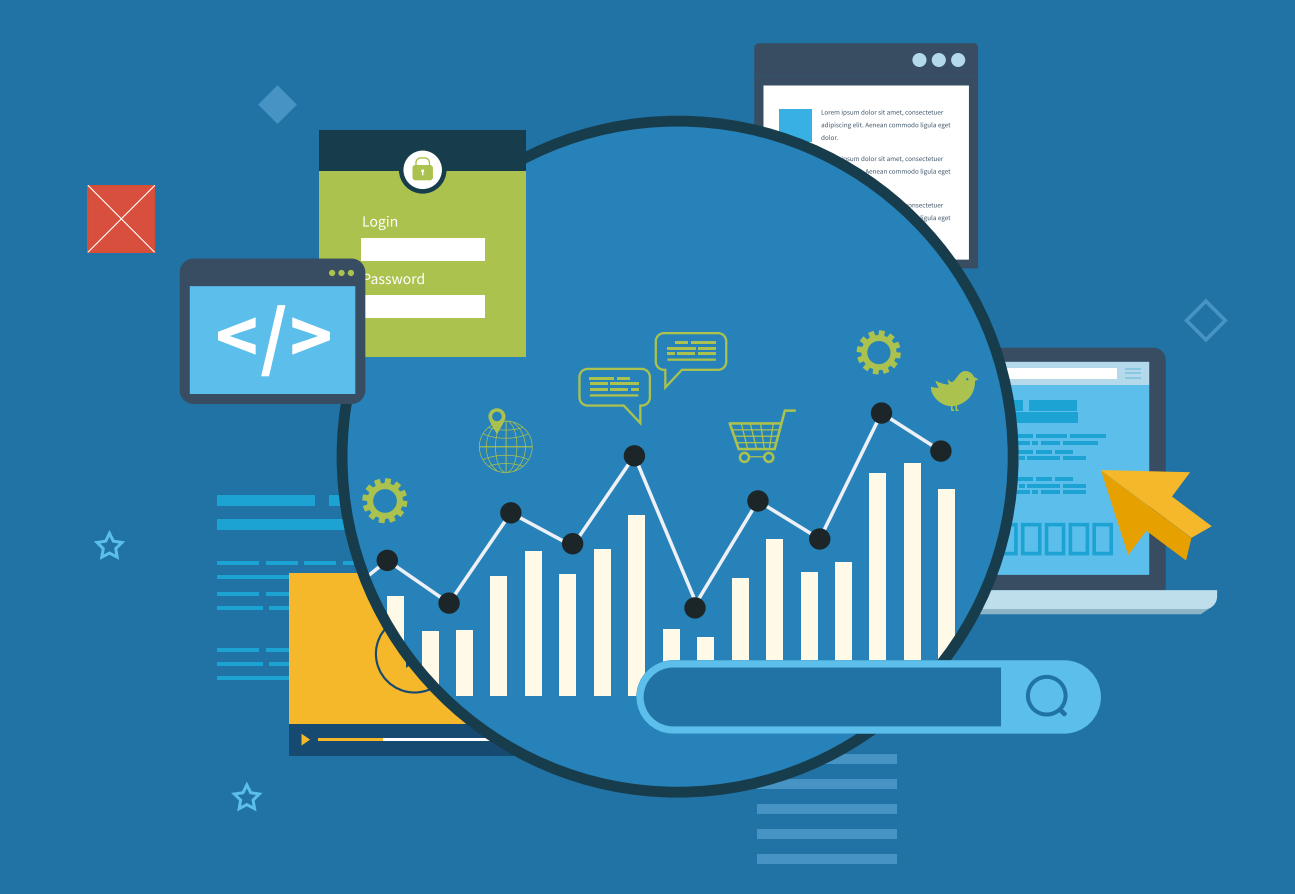

# 4 relatórios essenciais do Google Analytics para alavancar a estratégia de crescimento seu blog

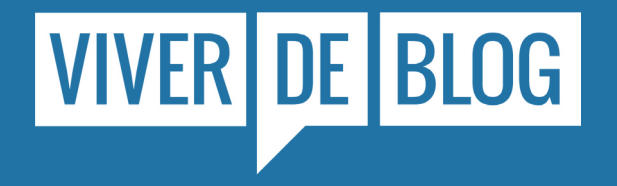

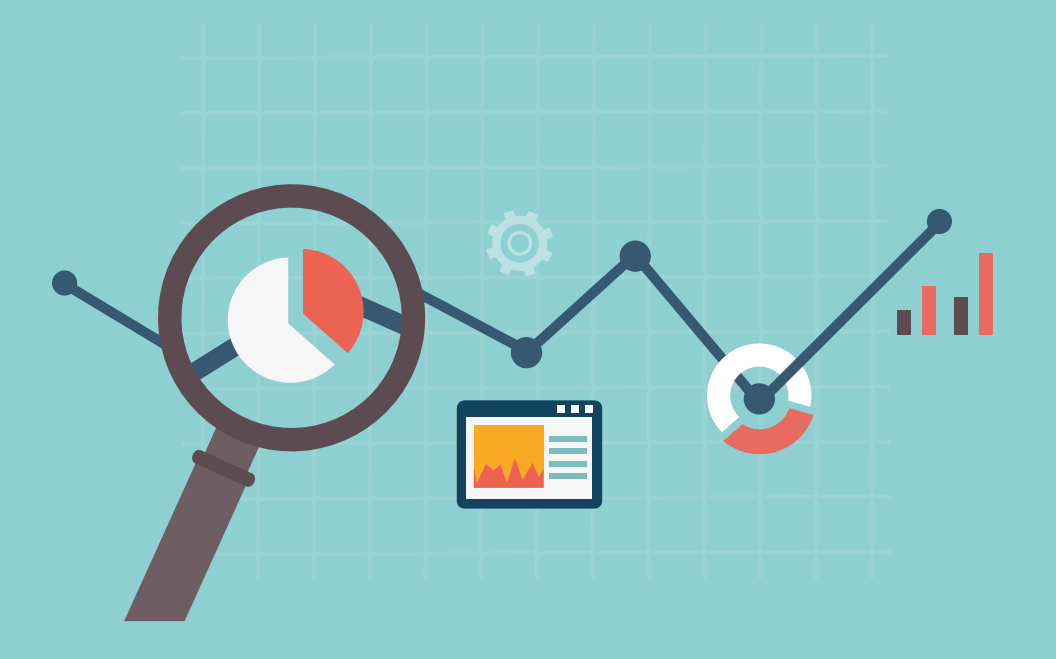

## INTRODUÇÃO

Nem todo produtor de conteúdo gosta ou se preocupa em medir os resultados alcançados a cada nova publicação. Ou ainda, quando decidem avaliar seu desempenho, acabam optando por critérios que não dizem muita coisa sobre a performance seja do seu artigo, infográfico ou vídeo. As chamadas métricas da vaidade, como número de visualizações, curtidas nas redes sociais e quantidade de seguidores ainda são vistas como parâmetros de sucesso. Convido você a deixar tudo isso de lado e começar a metrificar aquilo que realmente importa através de uma ferramenta gratuita e poderosa: o Google Analytics. Neste material, vamos conhecer os 4 tipos de relatórios do Google Analytics que você precisa começar a fazer hoje mesmo para avaliar a "saúde" do seu site ou negócio online. E assim ajustar sua estratégia rumo ao crescimento exponencial.

## Conheça os 4 tipos de relatórios

Vamos conhecer melhor os 4 tipos de relatórios oferecidos pelo Google Analytics e quais dados você precisa prestar mais atenção para alavancar sua estratégia de crescimento. Mas antes, veja uma breve descrição de cada um deles. No painel do Google Analytics podem ser localizados no lado esquerdo.

Público-alvo Tudo o que você precisa saber sobre o seu público

Aquisição Descubra como o seu público-alvo chegou até seu site

Comportamento Mais dados sobre o seu conteúdo

Conversões Estabeleça metas e acompanhe seu desempenho

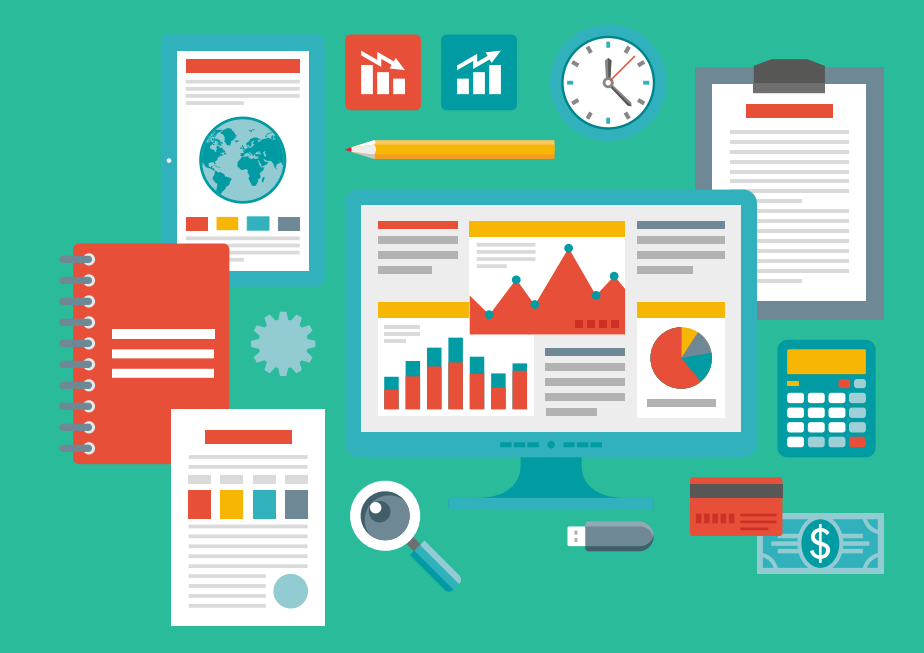

## Relatório #1- Público Alvo

Dentro do Relatório do Público-alvo, você precisa prestar mais atenção nos seguintes dados:

### Número de Usuários

Saiba qual o tamanho de sua audiência, pelo número de pessoas que estão acessando seu site. E quantos são novos usuários e usuários que estão retornando.

## Número de Sessões

Por padrão, uma sessão do Google Anaytics dura no máximo 30 minutos ou o tempo que o usuário ficar ativo no site. Não são levadas em consideração a quantidade de páginas visitadas.

#### Número Visualizações de página:

Se a intenção é saber quantas páginas, em média, estão recebendo visitas, você deve procurar descobrir o número de Visualizações de Página.

## Taxa de Rejeição

*BLOG MEMORÁVEL Página 4* tempo que passou nela) e saiu, sem interagir com outras páginas. O Google Analytics conta como rejeição toda visita onde o usuário entrou apenas em uma página (não levando em consideração o

Tempo de Permanência O tempo médio que um usuário gasta em seu site, seja visitando várias páginas, ou apenas uma

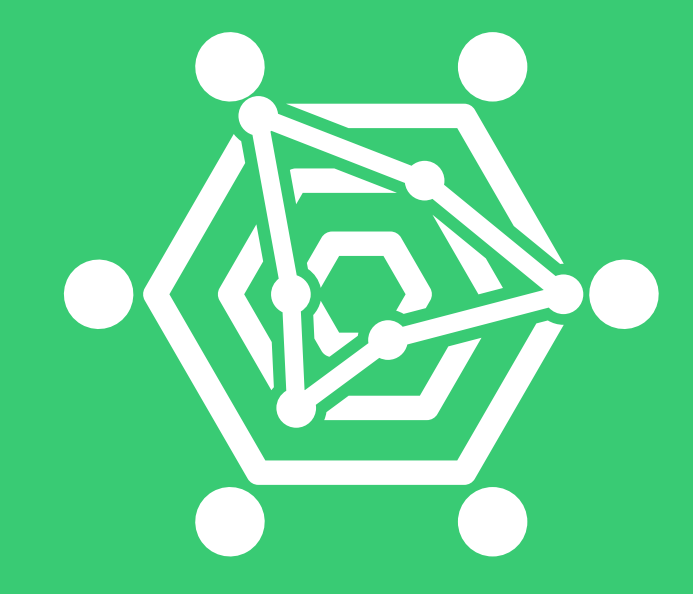

# Relatório #2 - Aquisição

Através do Google Analytics, você pode não só entender como os usuários estão se comportando em seu site ou blog, mas de onde vieram.

#### Canais de tráfego

Esses relatórios irão lhe mostrar quais canais estão gerando mais tráfego para seu site ou blog.

Um visitante chega até seus site através de alguns canais: Pesquisa (mecanismos de busca); Mídias Sociais (Facebook, Instagram, Twitter); Email; Direct (digitando a URL do blog no navegador); Referral (links em outros sites); **Outros** 

## Palavras-chave que mais geram tráfego

Você sabe quais oportunidades pode estar perdendo ao não utilizar alguns termos? Ou se seus artigos estão conquistando as primeiras colocações no Google para as palavras-chave que se propõem? Para isso, basta fazer a integração em o seu GA e o Google Search Console

#### Páginas mais acessadas

Através da integração com o Search Console não só você consegue descobrir quais as palavras-chave que mais geram visitas, como também quais são as suas páginas mais visitadas.

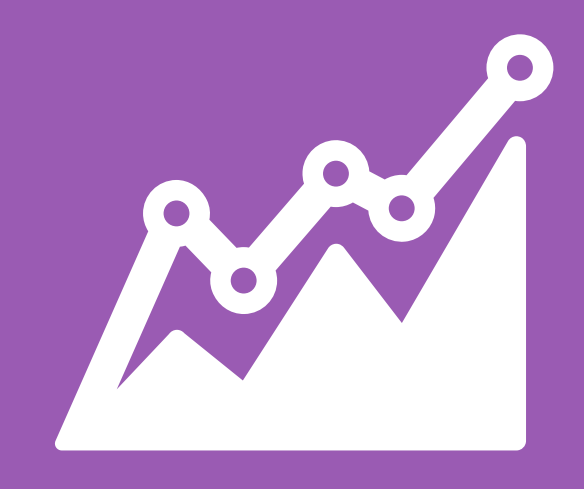

## Relatório #3 - Comportamento

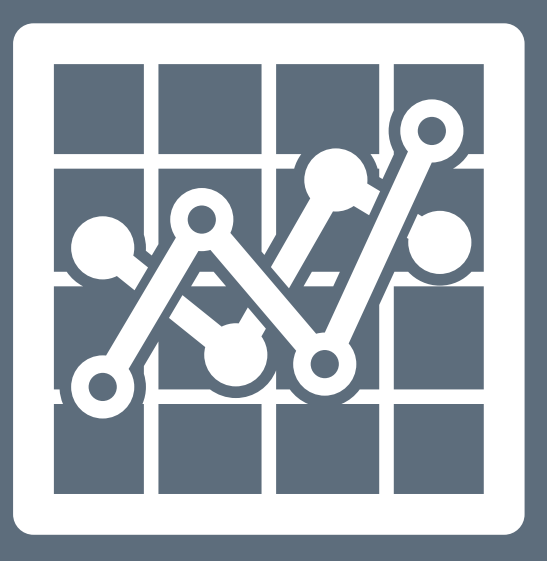

O Relatório de Comportamento vai mostrar tudo o que você precisa saber sobre o seu conteúdo. Para descobrir o desempenho de cada um de seus artigos (começando pelos mais acessados), basta clicar em Comportamento - Conteúdo do Site -Todas as Páginas.

Você encontrará dados importantes sobre a performance dos seu conteúdo, como: Número de visualizações de Página Tempo médio de permanência na página Taxa de Rejeição Valor da Página (baseada nas metas de Conversão)

Outros dados importantes são encontrados aqui: Páginas de destino (as que mais trazem visitantes) Páginas de saída (por onde o usuário deixa seu site) Tempo de carregamento da página E quais são os termos mais procurados na pesquisa interna do seu site.

# Relatório #4 - Conversões

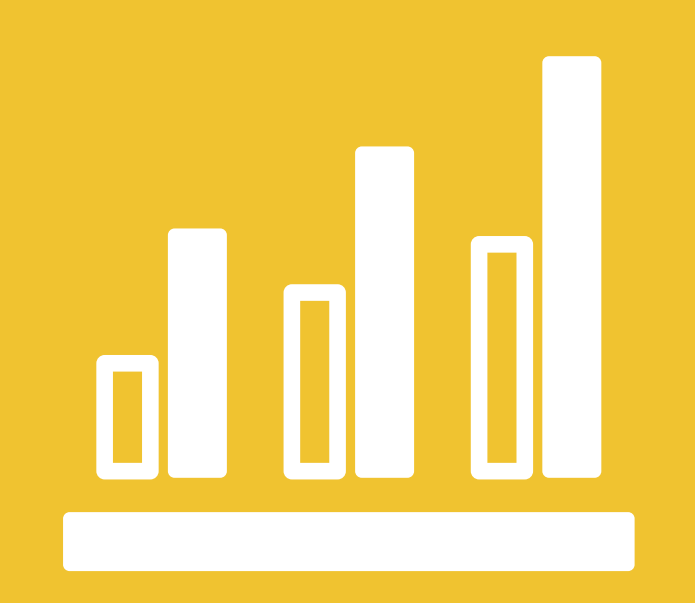

No Google Analytics você consegue configurar as metas que deseja alcançar com seu site. Parte muito importante para entender se você está adotando a estratégia certa.

Para configurar suas próprias metas, pense em alguns aspectos: Tenha clareza sobre quais são suas metas (realizar mais vendas, capturar emails, etc)

Entenda quais os requisitos básicos para atingir essas metas; Como as metas serão rastreadas; E que testes serão feitos e melhorias implementadas. Com as metas estabelecidas, você consegue descobrir não só quantas seu site no geral está conseguindo alcançar, como também cada uma de suas páginas está performando. E pode estabelecer valores financeiros para cada Conversão.

O Valor de uma página, como vimos no capítulo de Comportamento, será gerado de acordo com a quantidade de metas que ela atinge.

Também é possível entender a jornada do usuário até completar a Conversão que você escolheu como meta.

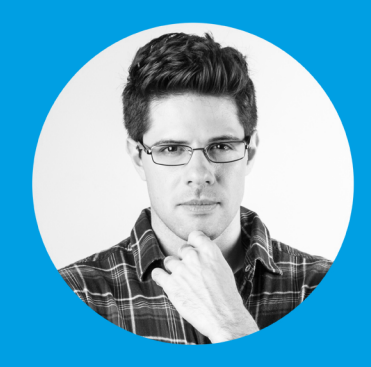

## HENRIQUE CARVALHO

Vive exclusivamente de blog desde seus 23 anos e tem como propósito de vida ajudar cada vez mais pessoas a realizar o sonho de Viver de Blog também.

Link para Redes Sociais

Dicas rápidas e práticas de Marketing Digital

Fique de olho nas atualizações de conteúdo memorável do Viver de Blog

> @viverdeblog Acompanhe o meu dia a dia na rede social do momento

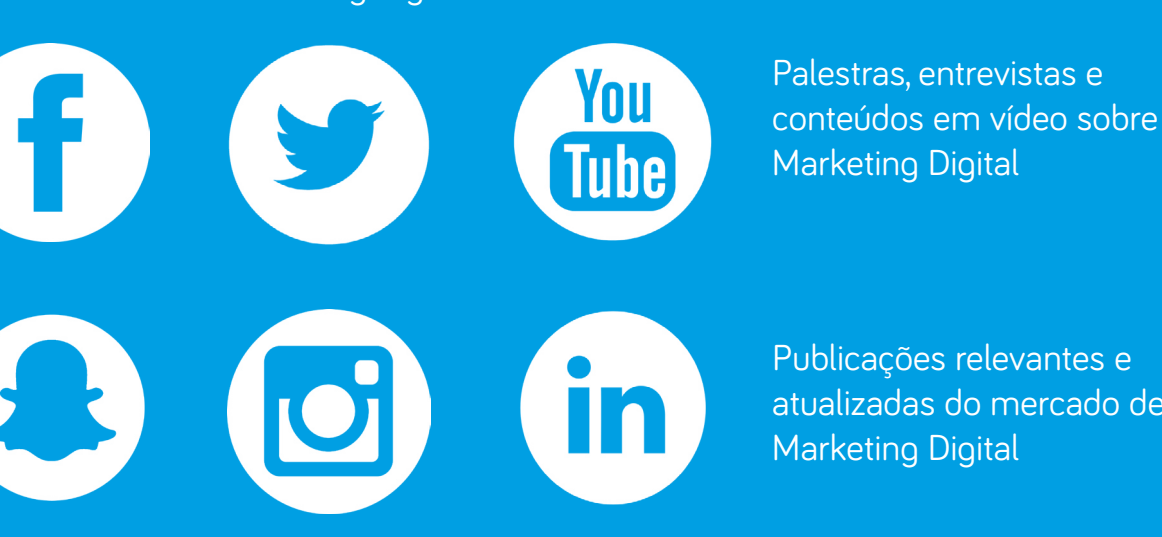

Publicações relevantes e atualizadas do mercado de Marketing Digital

VIVER DE BLOG PARA EN 1999 EN 1999 EN 1999 EN 1999 EN 1999 EN 1999 EN 1999 EN 1999 EN 1999 EN 1999 EN 1999 EN<br>Bennamin 1999 En 1999 En 1999 En 1999 EN 1999 EN 1999 EN 1999 EN 1999 EN 1999 EN 1999 EN 1999 EN 1999 EN 1999 Espírito Viver de Blog traduzido em imagens inspiradoras

# VIVER DE BLOG

Mais que um blog, um estilo de vida.